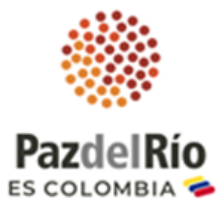

### **Instructivo de participación Asamblea Ordinaria de Accionistas Acerías Paz del Río 2022**

# **Estimado(a) accionista:**

Le agradecemos su interés en participar en la reunión ordinaria de la Asamblea General de Accionistas de Acerías Paz del Río S.A., que se realizará virtualmente a través de la plataforma **Microsoft Teams**. Por favor siga las siguientes instrucciones para acceder y participar en la reunión, que se llevará a cabo el día **jueves, treinta y uno (31) de marzo de 2022, a las 9:00 a. m.:**

#### **Paso 1. Inscribirse a la reunión de la Asamblea**

**1.1** El accionista, representante legal u apoderado de accionista que va a participar en la asamblea, debe remitir un correo electrónico a la dirección **asamblea.ordinaria@pazdelrio.com.co**, en el cual deberá indicar sus nombres y apellidos completos, No. de documento de identidad, correo electrónico y No. celular de contacto.

De acuerdo con la naturaleza del accionista deberá adjuntar los siguientes documentos:

Los accionistas que son **personas naturales** deberán adjuntar copia de su documento de identidad, indicando su dirección de correo electrónico y número telefónico de contacto.

Los accionistas **personas jurídicas**, deberán adjuntar (i) copia del documento expedido por la respectiva entidad que demuestre su existencia e identifique la persona que lo representa y (ii) copia del documento de identidad de su representante legal, indicando su dirección de correo electrónico y número telefónico de contacto.

En caso de participar por intermedio de **apoderado**, se deberá enviar copia del respectivo poder debidamente conferido, acompañado de la información que le permita a la Sociedad constatar la identidad y capacidad del accionista y su apoderado, indicando su dirección de correo electrónico y número telefónico de contacto.

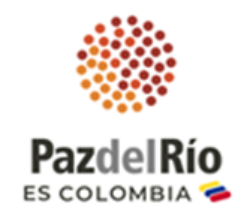

Los poderes no podrán conferirse a personas vinculadas directa o indirectamente con la administración, o con los empleados de la sociedad y los accionistas deberán observar las normas de la Circular Externa 024 de 2010 de la Superintendencia Financiera de Colombia.

En los tres casos el remitente del correo electrónico deberá manifestar expresamente que: *"otorga autorización expresa para el tratamiento de sus datos personales a Acerías Paz del Río S.A."*

- **1.2** Una vez verificada la información por parte de la Sociedad, el respectivo accionista recibirá una notificación del correo electrónico asamblea.ordinaria@pazdelrio.com.co con las instrucciones para conectarse a la reunión y para ejercer sus derechos políticos.
- **1.3** Posteriormente, el día de la Asamblea Ordinaria, se remitirá una invitación vía correo electrónico para ingresar a la reunión de la Asamblea Ordinaria de Acerías Paz del Río S.A. desde el correo electrónico asamblea.ordinaria@pazdelrio.com.co

# **2. Procedimiento de ingreso a la plataforma Microsoft Teams:**

**2.1.** Abra el correo de remitente **Asamblea Ordinaria,** en el que encontrará un botón para unirse a la reunión.

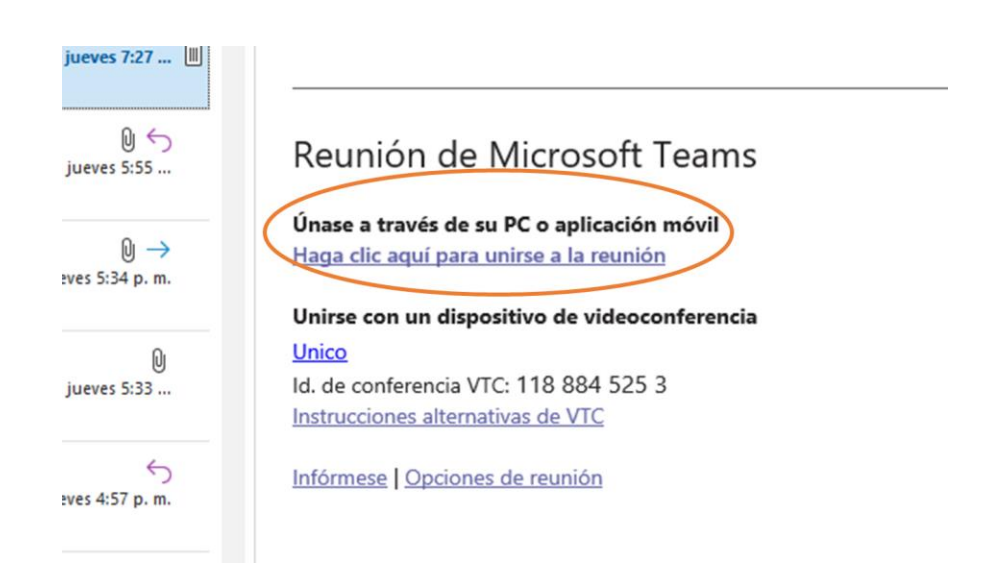

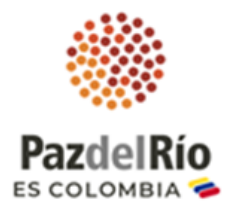

- **2.2** Para conectarse, tiene tres opciones:
	- Descargar la aplicación de Windows
	- **Continuar en este explorador (recomendada)**
	- Abrir la aplicación de Teams

Sí aún no cuenta con la aplicación Microsoft Teams en el computador o en el celular, le recomendamos ingresar desde **continuar en este explorador** que es la forma más fácil y práctica, para eso, siga los siguientes pasos:

- **2.2.1 Continuar en este explorador**: únase a la reunión de Teams en la Web.
	- Una vez haga clic en el enlace de la reunión, aparecerá una nueva ventana y debe escoger la segunda opción del costado derecho: **Continuar en este explorador.**

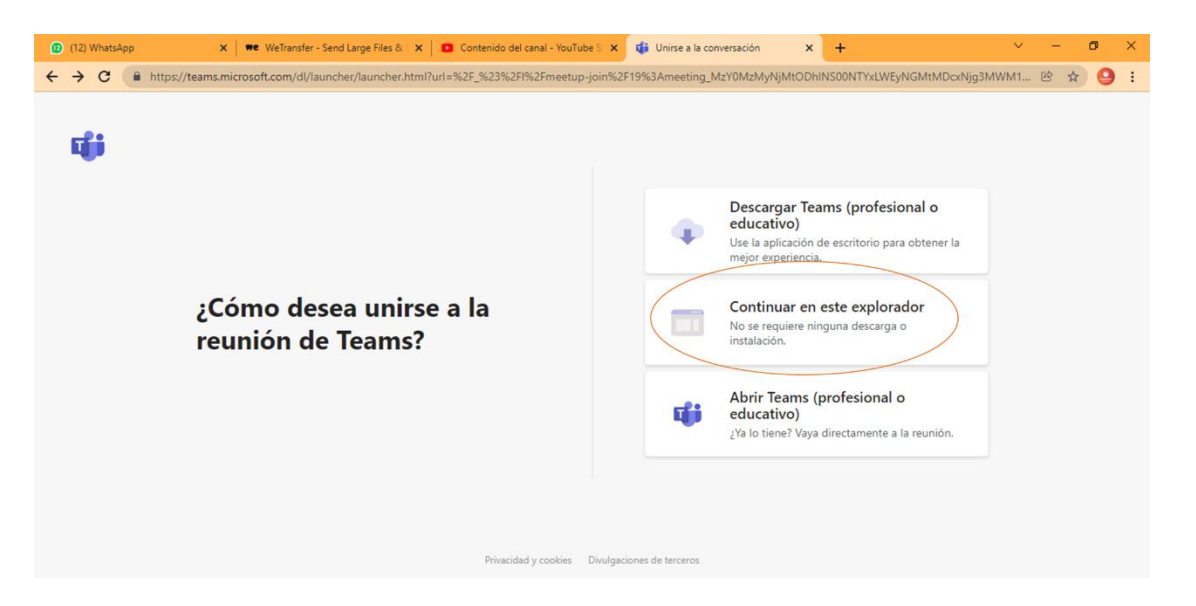

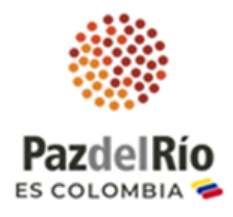

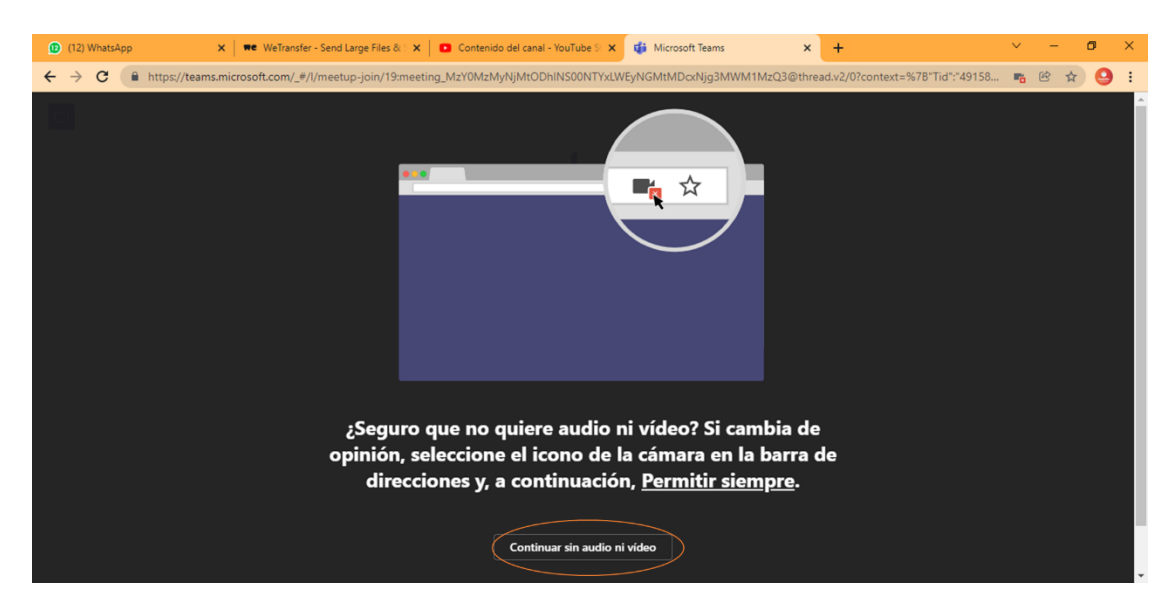

 Posteriormente, saldrá una nueva ventana, debe seleccionar la opción **continuar sin audio y video.**

 Finalmente, le saldrá la opción de poner su nombre completo y **unirse ahora,** haga clic en este.

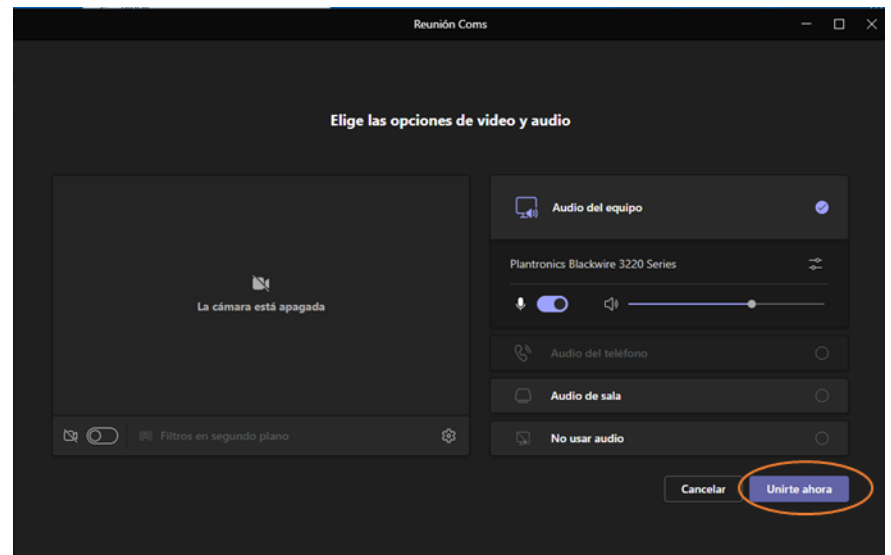

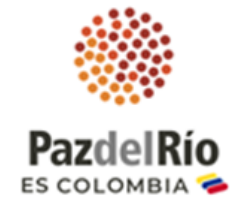

En la siguiente ventana, espere que le den autorización para ingresar.

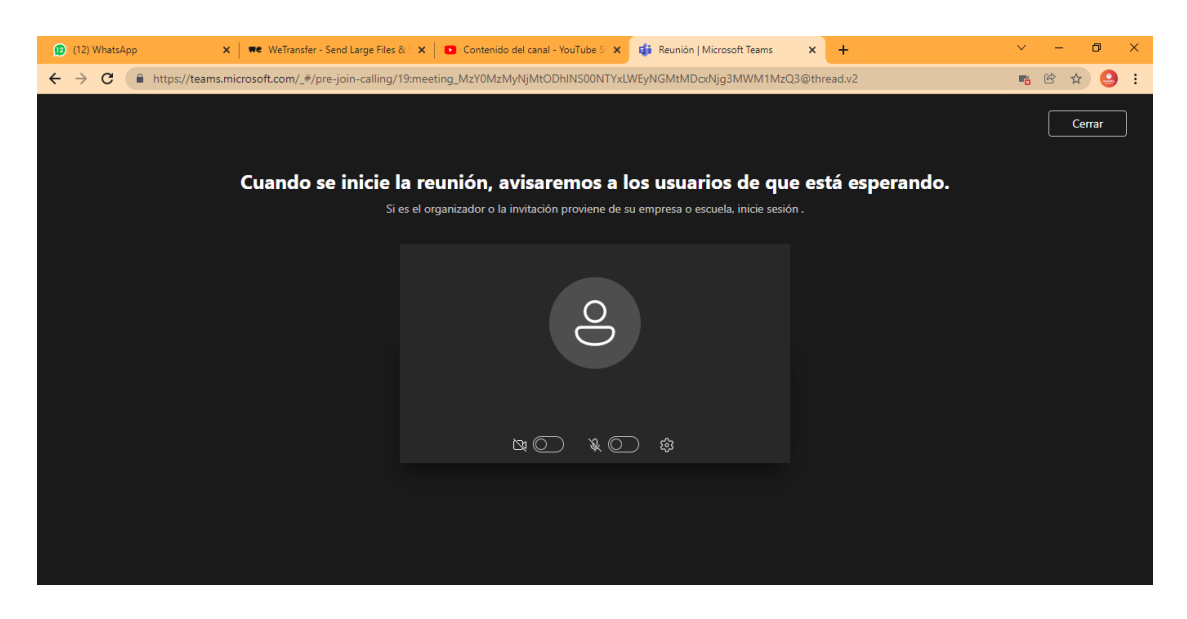

**2.2.2. Abrir la aplicación de Teams**: si ya tiene la aplicación Teams, vaya directamente a la reunión.

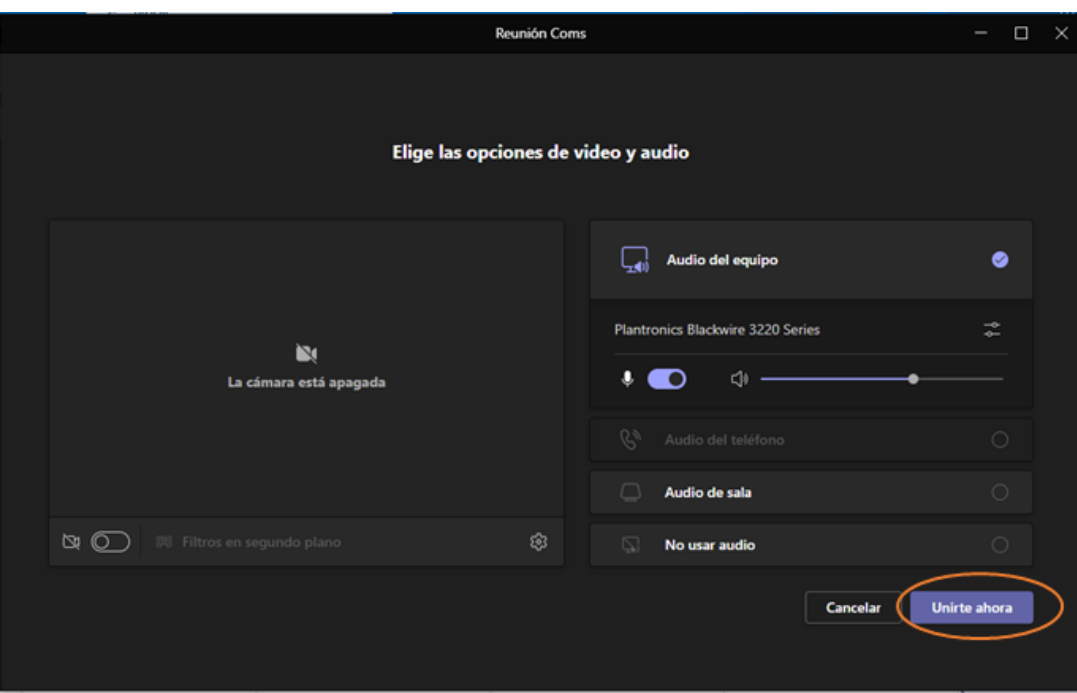

**Nota:** en los dos casos, entrará inmediatamente a una sala de espera hasta que los administradores de la reunión le permitan ingresar.

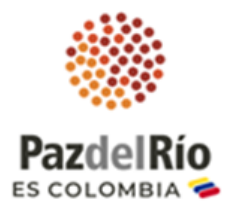

**Por favor ingrese a la reunión con micrófono y cámara desactivados.** Podrá activarlos en el momento en que el Secretario General le solicite identificarse para el establecimiento del **quórum inicial**.

Dentro de la reunión podrá comunicarse por la **opción de Chat** para manifestar su voto negativo a alguno de los puntos del orden del día.

### **Paso 3. Orden del día**

A continuación, se observa el orden del día el cual fue publicado el día ocho (08) de marzo de 2022 en el Diario La República y en la página web de la Compañía:

- 1. Instalación de la Asamblea
- 2. Verificación del Quórum
- 3. Aprobación del Orden del Día
- 4. Nombramiento de una comisión para aprobación del acta
- 5. Informe de Gestión de la Junta Directiva y la Administración
- 6. Presentación del dictamen del Revisor Fiscal
- 7. Presentación, estudio y aprobación de los Estados Financieros correspondientes al ejercicio 2021
- 8. Proyecto distribución de utilidades
- 9. Informe de Gobierno Corporativo

# **Paso 4. Quórum**

El **Secretario General de la Asamblea** solicitará el quórum por lista de asistentes, los accionistas deberán manifestar su participación de viva voz de acuerdo al llamado, para lo cual deberá habilitar el micrófono en ese instante.

# **Paso 5. Intervenciones**

Solamente podrán hablar los integrantes de la mesa directiva (Presidente, Secretario General y miembros de la Junta Directiva).

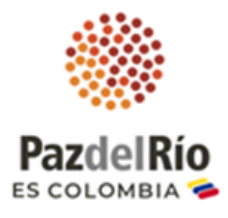

#### **Paso 6. Votaciones**

Para la votación que se llevará a cabo en los puntos del orden del día que lo establezcan, el Secretario de la Asamblea llamará a lista a los asistentes a la reunión para conocer el sentido de su voto y registrarlo. Si algún accionista desea manifestar su voto, cuando tenga defectos en su sistema de sonido, lo puede hacer saber a través del chat de la reunión, durante los 15 segundos siguientes a la apertura de la votación, en ese caso se contabilizará el voto en ese sentido.

#### **Paso 7. ¿Cómo participar en la Asamblea?**

Para confirmar su asistencia en el segundo punto del orden del día: Verificación del Quórum, debe activar el ícono de micrófono en la barra de tareas ubicado en la parte superior derecha.

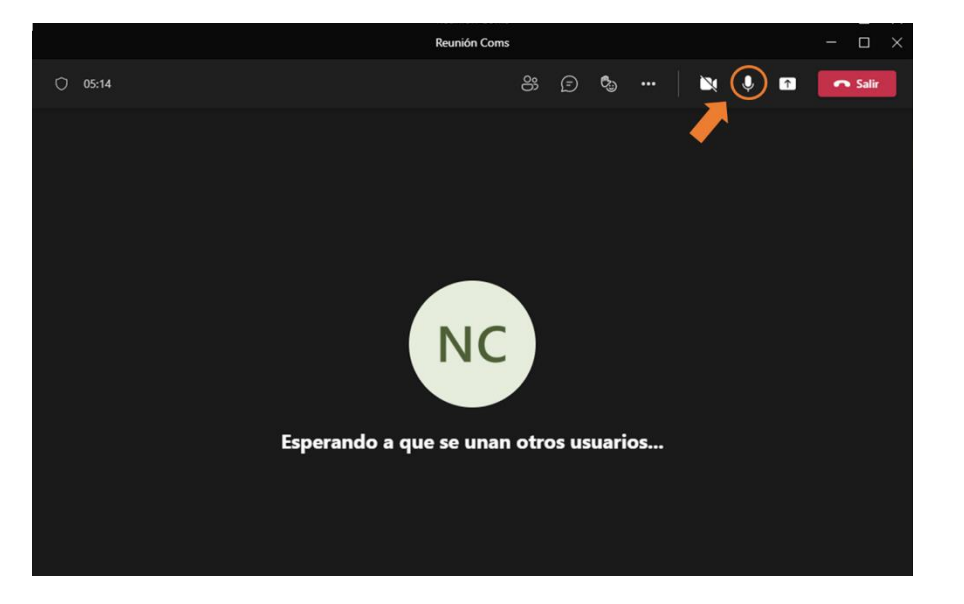

Para la realización de preguntas en la barra de herramientas encontrará este icono, a través del cual podrá formular las preguntas a la mesa directiva de la Asamblea, verifique que estas estén dirigidas para todos los asistentes.

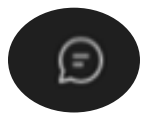

# **Paso 8. ¿Cómo participar en caso de caída de la plataforma tecnológica?**

Se remitirá un correo electrónico informando el procedimiento de continuidad en caso de caída de plataforma para que la Asamblea pueda seguir desarrollándose de manera virtual, si el problema es que la plataforma Teams de

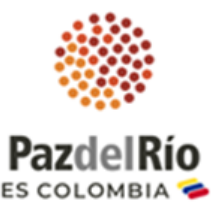

Microsoft dejó de funcionar, se enviará el link para ingresar por la plataforma Zoom, donde podrá ingresar uniéndose a la reunión desde la web.

#### **Paso 9. Para tener en cuenta:**

**1. La reunión será grabada**, en caso de tener alguna objeción absténgase de participar en ella.

**2. Por favor ingrese 30 minutos antes** y asegúrese de tener una buena conexión a internet.

**3. En caso de presentar inconvenientes con la plataforma** se pude contactar con soporte técnico del área de TI de la Compañía, al celular 3102884791.

**4.** En caso de tener que retirarse de la Asamblea antes que finalice, se le solicita amablemente informarlo por el chat.

Agradecemos su participación y puntualidad.